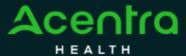

## **Summary**

The Case Summary view allows you to view all case details at a glance, without having to expand the ribbons within the main case view.

Open Case Summary
From the case page, click Case Summary located at the top. The case summary will

open in a new browser tab.

CONSUMER NAME GENDER DATE OF BIRTH MEMBER ID CONTRACT

J SMITH F 05/31/1977 (45 Yrs) 86615724 MS State Employees

CASE ID CATEGORY CASE CONTRACT CASE SUBMIT DATE SRY AUTH

UN-SUBMITTED 230600014 Inpatient MS State UM 03/01/2023

UM-INPATIENT

CASE SUBMARY

ACTIONS - EXPAND ALL Y

Location: 3121 GLENNHAVEN DR BYRAM Mississippt;

Review Information
In the new tab, scroll to review case information.

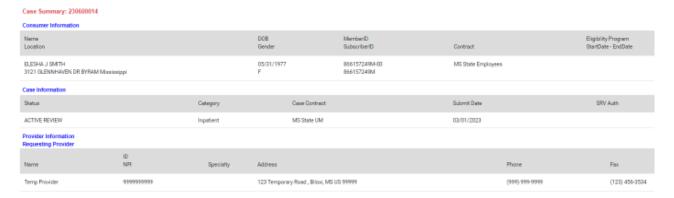

View Documents, Letters, and Questionnaires

Each document, letter and questionnaire name is a hyperlink that you can click to review in a new tab.

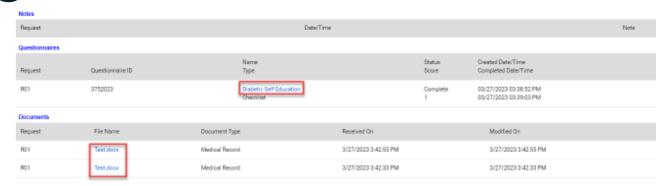